#### **PRACTICAS DE OFICINA**

### **Anexo 1**

### **Recomendaciones para el ahorro de energía**

#### **1. Ajuste el brillo de su monitor**

Cuanto más brillante esté, más energía consumirá. Puede reducir el brillo de su monitor cuando éste se encuentre en un cuarto oscuro ya que sus ojos serán más sensibles a la luz. Una pantalla menos brillante también ayuda a reducir el cansancio visual.

### **2. Apague su salvapantallas**

Los salvapantallas no ahorran energía. En realidad, algunos de ellos con capacidades gráficas muy intensas pueden provocar que se utilice el doble de energía y además, evitar que el PC entre en modo suspendido. Según la Agencia de Protección Ambiental (EPA), desactivar el salvapantallas puede ayudar a ahorrar entre US\$ 25 y US\$ 75 anuales en gastos de energía.

## **3. Utilice un monitor LCD**

Las pantallas de cristal líquido (LCD) utilizan en promedio entre un 50 a un 70 por ciento menos de energía que los monitores CRT convencionales. Con 8 horas de funcionamiento diario, la energía que se ahorra con un LCD, en comparación con un CRT, puede superar generalmente los 100 kilowatts al año.

## **4. Cambie al modo "ahorro de energía"**

Configure su monitor para ingresar al modo "ahorro de energía" luego de 20 minutos de inactividad, y haga que su disco se apague luego de 30 minutos de inactividad. Esto puede realizarse desde el ícono de Opciones de energía (Power Options) ubicado en el panel de control de Windows. Cambiando estas configuraciones puede ayudar a reducir el consumo de energía de su computador cuando no lo esté utilizando.

## **5. Apague e inicie**

Si se va a ir de su computador por más de dos horas, apáguela. En promedio, su computador puede aún seguir consumiendo cerca de 100 watts. Una alternativa sería hacer que se quede en modo inactivo ("standby"). A pesar de la creencia popular, apagar

e iniciar su computador diariamente es un buen hábito para el correcto mantenimiento del equipo.

### **6. Desconexión**

En promedio, el 40% de la electricidad utilizada para alimentar la electrónica del hogar sigue consumiéndose cuando los aparatos se encuentran apagados. Esto equivale al 10% del total del consumo de electricidad de la casa. Al desconectar los dispositivos, puede disminuir sus gastos y ayudar al medio ambiente. Una opción simple es conectar varios aparatos en una zapatilla de varios enchufes y luego desconectar solo este dispositivo.

### **7. Apague sus cargadores**

Apague los cargadores de su portátil, tablet o teléfono celular una vez que ya se hayan cargado. Si no lo hace, continuará gastando la misma energía que cuando carga el dispositivo y generará entre 35 y 70 kg de dióxido de carbono al año, lo cual es perfectamente evitable.

### **8. Limpie el sistema operativo de su PC**

Esto reducirá la carga de programas en estado inactivo porque éstos son los que mayor energía consumen. Para verificar la carga en estado inactivo, inicie el Administrador de tareas (Task Manager) presionando Ctrl-Alt-Del.

## **9. Recicle los viejos PC y sus periféricos**

Mediante el reciclaje, los metales peligrosos se extraen y los plásticos se quitan y reutilizan para hacer nuevos productos. Puede encontrar más información sobre los servicios de reciclaje de Lenovo visitando esta página web para conocer las iniciativas de reciclaje de productos en su región.

#### **10. Compre productos que no perjudiquen el medio ambiente**

Cuando compre un PC, busque el logotipo de Energy Star que identifica al producto como un equipo que utiliza la energía de manera eficiente. Los computadores con Energy Star se apagan a un modo inactivo que consume 15 watts o menos, lo cual equivale a cerca de un 70% menos de electricidad que un PC sin funciones de administración de la energía.

### **Formas de ahorrar energía en la oficina**

### **1. Conoce a fondo el perfil de consumo de la oficina**

Se debe conocer el perfil de consumo que hace el negocio. Se recomienda una auditoría de lo que más gasta o, al menos, examinar las facturas del último año y trazar el perfil de consumo.

- ¿Se trata de una oficina con horario partido o intensivo?
- ¿Está abierta a otras horas?
- ¿Cuándo hay mayor concentración de trabajadores?
- ¿Cuáles son los aparatos que más consumen?
- ¿Cuánto fue exactamente lo que gastamos en energía y a qué precio la tenemos contratada?

No cuesta mucho recoger esos datos y, con ellos en la mano, pasamos al siguiente punto.

#### **2. Elige la tarifa adecuada**

No dudes en buscar y comparar la mejor tarifa que se adapte a la forma de trabajar en tu oficina.

#### **3. Cambia a las bombillos de bajo consumo**

La iluminación es clave en una oficina y también una gran parte del gasto, pues muchas veces permanece horas y horas encendida. Por eso, es vital, **barato y sencillo, pasarse a la iluminación de bajo consumo**. La **luz natural** es fundamental. Podemos **aprovechar al máximo la luz** del sol colocando el mobiliario de manera que la luz del día entre por la ventana y pueda evitarse tener las luces encendidas todo el tiempo. Apagar las luces y regular el flujo de luz para evitar gastos innecesarios es otra buena medida. Además, recomendamos el uso de bombillas de bajo consumo, ya que tienen una vida más larga y contaminan mucho menos.

#### **4. Haz un buen mantenimiento de los equipos de oficina**

Si has detectado qué equipos y aparatos gastan más (siguiendo el primer consejo), querrás hacerles un mantenimiento habitual. Con eso, **funcionarán mejor y no emplearán más electricidad de la que necesitan**.

#### **5. Ten el termostato a una temperatura adecuada**

La temperatura del aire acondicionado es siempre un punto clave en cualquier oficina. Algunas están innecesariamente frías o con demasiado calor.

#### **6. Inculca una cultura de empresa de consumo responsable**

El ahorro empieza por la actitud de cada uno. Por eso, una de las mejores formas de ahorrar energía es estableciendo unas sencillas pautas de comportamiento, **como apagar bien los equipos y las luces al salir**.

Ten una reunión, comunica el compromiso con un consumo responsable y apela a la conciencia de los empleados.

Deja siempre a la vista esas pautas, que tienen que ser sencillas para que funcionen, especialmente cerca de los equipos que más energía gastan, o a la entrada y salida de las estancias, para recordar que se apague todo. De esa manera, nadie se olvidará.

### **7. Renovar y reinvertir en los equipos de la oficina pensando en la eficiencia energética**

Cuando toque renovar algo, ten en cuenta el consumo. **Mira las etiquetas energéticas y, en el caso de la informática, piensa en el consumo de los equipos**. Los nuevos procesadores son cada vez más eficientes.

## **8. Pásate a la oficina sin papel**

Otra de las formas de ahorrar energía más sencillas y prácticas. **Empieza a olvidarte del papel y digitaliza documentos**.

Ahorrarás en fotocopiadoras, espacio, equipos, electricidad, folios y quebraderos de cabeza para encontrar cosas, si se implanta una buena solución de gestión documental.

## **9. Pásate a la nube, una de las mejores formas de ahorrar energía, problemas y costes**

Las oficinas de hoy precisan servidores y acceso a archivos 24/7. Pasarse a la nube permite eso, ahorra energía y, además, también suele ser **más barato y rápido, ya que la infraestructura de las empresas especializadas está optimizada**.

Además, un buen servicio de nube suele ser más seguro y fiable para el día a día que mantener nuestros propios servidores físicos en la oficina, con gente pendiente de su mantenimiento, además de la factura eléctrica subiendo todo el tiempo.

Del mismo modo, muchas empresas de servicios en la nube se están pasando al consumo responsable y la energía renovable para alimentar sus granjas de servidores. De esta manera, el impacto positivo es doble.

### **10. Apuesta por el teletrabajo**

He aquí una de las formas de ahorrar energía que, a la vez, aumenta la productividad y felicidad de tus trabajadores. **Se ha demostrado que [el teletrabajo crea empleados más](http://www.lr21.com.uy/salud/1291326-teletrabajo-trabajar-en-casa-distancia-telework)  [efectivos](http://www.lr21.com.uy/salud/1291326-teletrabajo-trabajar-en-casa-distancia-telework) y contentos**.

Y no solo eso, si un trabajador no está en la oficina, **tampoco consume electricidad**. Por eso, deberíamos plantearnos la idea y avanzar con los tiempos si es posible. Todos salimos ganando.

- 11. Apaga los **equipos de la oficina** completamente. No vale tan sólo con apagar la torre, sino también los monitores. Si la pantalla del ordenador sigue encendida está consumiendo energía en ese momento. Recuerda que si hay alguna luz encendida significa que el equipo no está bien apagado, así que, apágalo.
- 12. Por último, recomendamos también que se nombre a un **responsable energético**. Es cierto que todos los empleados deberían ser conscientes de los problemas (ambientales y económicos) ligados al gasto energético, pero nunca está de más nombrar a alguien que se asegure que las normas se cumplen y que se encargue de recordar de vez en cuando los consejos que se han dado en los párrafos anteriores.

#### **SISTEMAS DE INFORMACIÓN**

#### **Anexo 2**

El **ciclo de desarrollo de sistemas** (SDC), o *ciclo de desarrollo de un software* es el proceso de creación o modificación de los sistemas, modelos y metodologías que la gente usa para desarrollar estos sistemas de software.

Desarrollo de Sistemas de Ciclo de Vida (SDLC) se adhiere a las fases importantes que son esenciales para los desarrolladores, tales como la planificación, análisis, diseño y ejecución. Existen varios sistemas para el Desarrollo del Ciclo de Vida. El modelo más antiguo, que fue considerado como "el Sistema para el Desarrollo del Ciclo de Vida" es el modelo en cascada: una secuencia de etapas en las que la salida de cada etapa se convierte en la entrada para el siguiente.

#### **CICLO DE VIDA DE UN SISTEMA DE INFORMACION**

El ciclo de vida de un sistema de información es un enfoque por fases del análisis y diseño que sostiene que los sistemas son desarrollados de mejor manera mediante el uso de un ciclo especifico de actividades del analista y del usuario.

Según James Senn, existen tres estrategias para el desarrollo de sistemas: el método clásico del ciclo de vida de desarrollo de sistemas, el método de desarrollo por análisis estructurado y el método de construcción de prototipos de sistemas. Cada una de estas estrategias tienen un uso amplio en cada una de los diversos tipos de empresas que existen, y resultan efectivas si son aplicadas de manera adecuada.

#### **CICLO DE VIDA CLÁSICO DEL DESARROLLO DE SISTEMAS**

El método de ciclo de vida para el desarrollo de sistemas es el conjunto de actividades que los analistas, diseñadores y usuarios realizan para desarrollar e implantar un sistema de información. El método del ciclo de vida para el desarrollo de sistemas consta de 6 fases:

**1). Investigación Preliminar:** La solicitud para recibir ayuda de un sistema de información puede originarse por varias razones: sin importar cuales sean estas, el proceso se inicia siempre con la petición de una persona.

**2). Determinación de los requerimientos del sistema:** El aspecto fundamental del análisis de sistemas es comprender todas las facetas importantes de la parte de la empresa que se encuentra bajo estudio. Los analistas, al trabajar con los empleados y administradores, deben estudiar los procesos de una empresa para dar respuesta a las siguientes preguntas clave:

¿Qué es lo que hace?

¿Cómo se hace?

¿Con que frecuencia se presenta?

¿Qué tan grande es el volumen de transacciones o decisiones?

¿Cuál es el grado de eficiencia con el que se efectúan las tareas?

¿Existe algún problema? ¿Qué tan serio es? ¿Cuál es la causa que lo origina?

**3). Diseño del sistema:** El diseño de un sistema de información produce los detalles que establecen la forma en la que el sistema cumplirá con los requerimientos identificados durante la fase de análisis. Los especialistas en sistemas se refieren, con frecuencia, a esta etapa como diseño lógico en contraste con la del desarrollo del software, a la que denominan diseño físico.

**4). Desarrollo del software:** Los encargados de desarrollar software pueden instalar software comprobando a terceros o escribir programas diseñados a la medida del solicitante. La elección depende del costo de cada alternativa, del tiempo disponible para escribir el software y de la disponibilidad de los programadores.

Por lo general, los programadores que trabajan en las grandes organizaciones pertenecen a un grupo permanente de profesionales.

**5). Prueba de sistemas**: Durante la prueba de sistemas, el sistema se emplea de manera experimental para asegurarse de que el software no tenga fallas, es decir, que funciona de acuerdo con las especificaciones y en la forma en que los usuarios esperan que lo haga.

Se alimentan como entradas conjunto de datos de prueba para su procesamiento y después se examinan los resultados.

**6). Implantación y evaluación:** La implantación es el proceso de verificar e instalar nuevo equipo, entrenar a los usuarios, instalar la aplicación y construir todos los archivos de datos necesarios para utilizarla. Una vez instaladas, las aplicaciones se emplean durante muchos años. Sin embargo, las organizaciones y los usuarios cambian con el paso del tiempo, incluso el ambiente es diferente con el paso de las semanas y los meses.

Por consiguiente, es indudable que debe darse mantenimiento a las aplicaciones. La evaluación de un sistema se lleva a cabo para identificar puntos débiles y fuertes. La evaluación ocurre a lo largo de cualquiera de las siguientes dimensiones:

**\*Evaluación operacional:** Valoración de la forma en que funciona el sistema, incluyendo su facilidad de uso, tiempo de respuesta, lo adecuado de los formatos de información, confiabilidad global y nivel de utilización.

**\*Impacto organizacional:** Identificación y medición de los beneficios para la organización en áreas tales como finanzas, eficiencia operacional e impacto competitivo. También se incluye el impacto sobre el flujo de información externo e interno.

**\*Opinión de loa administradores:** evaluación de las actividades de directivos y administradores dentro de la organización así como de los usuarios finales.

**\*Desempeño del desarrollo:** La evaluación de proceso de desarrollo de acuerdo con criterios tales como tiempo y esfuerzo de desarrollo, concuerdan con presupuestos y estándares, y otros criterios de administración de proyectos. También se incluye la valoración de los métodos y herramientas utilizados en el desarrollo.

### **Anexo 3:**

**Diagrama de Ciclo:** Diagrama donde se anota la información en orden cronológico o por secuencias a través de círculos y flechas que llevan seriación continua o periódica.

1. En el círculo superior se anota el inicio del ciclo.

2. En los subsiguientes se registran las etapas que completan el ciclo.

Sirve para representar información ciclada como circuito.

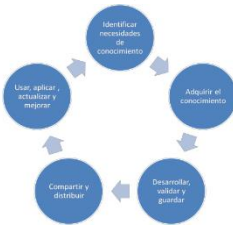

# **Anexo 4:**

### **Las 10 mejores 'apps' para cuidar el medio ambiente**

Aunque a veces la tecnología pueda afectar negativamente al medio ambiente, bien utilizada, también puede servir para cuidar el planeta. Este artículo enumera las 10 mejores aplicaciones que todos los ciudadanos pueden instalarse en sus 'smartphones' o 'tablets' para contribuir al cuidado del entorno en su día a día.

## 1. Guía Reciclaje

Creada por Ecoembes, esta *app* ofrece una completa guía con toda la información sobre cómo separar correctamente envases de plástico, metal, bricks, papel y cartón. Incluye un buscador de envases para que el usuario siempre pueda consultar sus dudas a la hora de clasificar.

Además, describe los distintos tipos de contenedores de reciclaje donde llevar los envases, y explica qué residuos pueden depositarse en ellos y cuáles no.

# 2. Abouit

Es una *app* que evalúa marcas y productos en base al impacto que provocan en la salud, la sociedad y el medio ambiente, **analizando con rigor científico bienes de consumo** de sectores como alimentación, cosmética y cuidado personal, limpieza del hogar, tecnología y electrodomésticos con el objetivo de determinar cuáles son más saludables, seguros y sostenibles. Esta aplicación identifica hasta 16.000 productos -actualizando su

catálogo diariamente- a través del escaneo de los códigos de barras con la cámara del móvil y muestra las puntuaciones de éstos en tres áreas: qué hay dentro y detrás de lo que se compra, qué consecuencias tienen los productos que consumimos sobre la salud, y **qué implicaciones tiene su fabricación y uso sobre la sociedad y el medio ambiente.** El funcionamiento es muy sencillo: la *app* identifica el código de barras del producto enfocado por la cámara, una vez detectado realiza una puntuación, y el usuario puede consultar el análisis detallado de los tres balances que conforman la nota global: salud, sociedad y medio ambiente. Además, la aplicación selecciona, compara y encuentra las alternativas con mejor puntuación según los intereses de cada usuario.

#### 3. Plume Air Report

Esta *app* proporciona en tiempo real los **niveles de contaminación en un área concreta** y pronostica cómo evolucionará la calidad del aire cada hora durante las siguientes 24h, de manera similar a un pronóstico meteorológico. En resumen, facilita al usuario recomendaciones personalizadas sobre el mejor momento del día para realizar su actividad favorita (salir a correr, pasear por el parque con niños…) sin sobreexponerse a la contaminación.

Según datos aportados por la propia aplicación, el 73% de los usuarios encuestados que ya han usado esta *app* señalaron que les había ayudado a realizar cambios en sus hábitos diarios para **respirar un aire más limpio.** Gracias al trabajo de científicos especializados en datos atmosféricos ha sido posible crear un modelo que utiliza datos de satélite para pronosticar la calidad del aire a nivel mundial y así dar información del nivel de contaminación de todas las áreas urbanas del mundo.

La aplicación aporta además un análisis de datos históricos para la monitorización de la calidad del aire mes a mes e incluye una sección de preguntas frecuentes y un blog para comprender el estado de la atmósfera y mejorar así el aire que se respira.

#### 4. Mirubee

Mirubee ha sido lanzada por una *start up* española que ha creado un sistema gracias al que, a través de un medidor que se sitúa en el cuadro eléctrico de la casa, es posible analizar cuál es el patrón de consumo de cada aparato y conocer la información sobre el **consumo eléctrico del hogar en tiempo real.**

Con esta aplicación se pueden recibir además indicaciones personalizadas con las que **aumentar la eficiencia energética** y reducir las emisiones contaminantes, además de la factura de la luz, por tradición la más temida de todos los recibos domésticos.

## 5. Green Globe

Esta aplicación móvil para iOS y Android permite a los viajeros **buscarserviciosturísticos sostenibles,** incluyendo alojamientos, centros de conferencias, atracciones, tours y hasta opciones para la celebración de bodas y eventos. La aplicación ofrece descripciones, fotos, enlaces para reservar directamente, así como geolocalización y vídeos en YouTube de los diferentes servicios turísticos ofertados.

Todos los miembros de Green Globe son rigurosamente **certificados bajo 40 criterios,** que han sido aceptados a nivel mundial. Para completar este proceso de certificación los servicios ofertados en la app son sometidos a una investigación independiente con el fin de asegurar que las medidas que ponen en práctica en materia de sostenibilidad son reales y se han inspeccionado a fondo.

#### 6. Desembasura

Esta *app* permite al usurario pasar de la indignación al ver un residuo abandonado en su calle, un río, un bosque o una playa, a la acción -aunque ésta parezca un gesto sencillo y sin importancia-"marcándolo" y contribuyendo así a construir el primer **mapa de puntos sucios** que existe hasta la fecha.

Desde vertidos ilegales de mayor importancia a la basura de la esquina de una calle de barrio, la participación ciudadana ayuda a **evidenciar el problema,** y sobre todo, a promover soluciones. "Todos podemos *desembasurar*", señalan los responsables de esta *app* creada por la Fundación per a la Prevenció de Residus y Retorna.org, que explican que su uso es muy sencillo. "Tu *smartphone* te geolocalizará, si te topas con un residuo describe lo que estás viendo y hazle una foto. Así, automáticamente, el residuo se hará visible en el mapa", añaden.

Desde la aplicación se puede consultar este mapa de puntos negros en cualquier momento y comprobar cómo, poco a poco, se van haciendo "visibles" los residuos que contaminan el entorno.

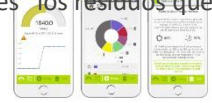

**7. MokMok**

Se trata de una aplicación española especialmente destinada a aquellos **viajeros que necesitan hacer viajes cortos y habituales,** es decir, viajes diarios al trabajo o a la universidad, por ejemplo. La idea es compartir coche para reducir gastos, pero también contaminación.

Su funcionamiento es sencillo: el usurario que es viajero solo tendrás que introducir la cantidad de saldo necesaria para cubrir los viajes que quiere realizar. Es la propia aplicación la que marca el precio del viaje en función del kilometraje y de la cantidad de pasajeros.

Además de que el sistema está creado para garantizar que el conductor cobra por su servicio, otra de las ventajas de MokMok es la puntualidad. Dado que la aplicación es utilizada por trabajadores para realizar trayectos al trabajo o lugar de estudios, ser puntual es clave. Si un viajero no llega a tiempo, el conductor puede continuar su trayecto. Si es el conductor el que llega tarde, éste tendrá que llevar a los usuarios de forma gratuita.

La app también cuenta con un sistema de faltas. En el caso de que el conductor no acuda al punto de encuentro o llegue tarde reiteradamente acumulará una serie de faltas que pueden provocar que sea expulsado de la plataforma.

8. Carbon Tracker**:** Una aplicación que sirve para **calcular la huella de carbono diaria o semanal.** Gracias a ella el usuario podrá saber en base a una escala determinada si es ecológico o si, por el en contrario, aún puede mejorar en muchas cosas y cambiar algunos hábitos. Aunque es una *app* pensada para particulares, el dueño de un negocio también podrá hacer uso de ella si quiere comprobar la huella de carbono de su empresa. Esta aplicación no solo detecta el problema, sino que también aporta soluciones**:** recomienda cómo ahorrar energía, cómo tener un comportamiento más sostenible o qué alternativas existen para disminuir el gasto o las emisiones contaminantes derivadas de las actividades diarias, como por ejemplo el uso del transporte público o la bicicleta en lugar del vehículo propio.

#### **9. Green Tips**

Se trata de una guía que aporta al usuario **más de 150 consejos prácticos para ser más responsable** con el medio ambiente. Estos 'consejos verdes' han sido propuestos por la

Agencia Europea de Medio Ambiente y están relacionados con el uso del agua, el reciclado de residuos, el ahorro de recursos materiales en el consumo familiar, así como la salud, el cambio climático, la prevención ante sustancias químicas peligrosas, la conservación de la biodiversidad o la contaminación del aire, entre otros muchos aspectos.

A través de la *app* también es posible compartir los consejos en Facebook, Twitter o por correo electrónico.

### 10. Arbolapp

Creada por el CSIC y el Real Jardín Botánico, con el apoyo de la Fundación Española para la Ciencia y la Tecnología (Fecyt) se trata de una herramienta gratuita para **saber todo sobre los árboles,** independientemente del grado de conocimiento de los usuarios, que pueden ser expertos en el tema o simples aficionados o excursionistas.

Incluye 143 especies, más de 350 ilustraciones, 500 fotografías y un glosario de 90 términos a través de los cuales es posible profundizar en el conocimiento de los árboles del entorno con un lenguaje asequible y explicaciones sencillas, siempre conservando el rigor científico.

Esta *app*, en realidad una "guía de árboles silvestres de la Península Ibérica y las Islas Baleares", funciona de manera autónoma sin conexión a Internet, por lo que es de gran utilidad en excursiones por la naturaleza.

### **MANTENIMIENTO Y OPERACIONES. Anexo 5**

Cuando el pc está dañado su comportamiento se altera y presenta y aparecen diferentes fallas que nos alertan. Por ello es importante saber identificar los errores para de esa forma buscar una rápida solución.

Nos resulta extraño que, con el tiempo y uso continuo del ordenador, deja de funcionar como lo hacía el primer día

La lentitud, los bloques constantes, reinicios inesperados e incluso la imposibilidad de arrancar el pc, son algunos de los problemas que más tarde o temprano tendrás

Todos los problemas anteriormente mencionados suelen tener un origen en un fallo interno del ordenador y que no son más que la forma que tiene este de manifestar dichos fallos

a.- Fallas

- 1) Windows tarda mucho en iniciar y cerrar
- 2) La computadora se ha vuelto lenta
- 3) Paros de sistemas inesperados
- 4) El sistema se ve amarrillo azul o verde

#### Soluciones

- 1) Optimización de programas de inicio, limpieza del software (virus, pop upst etc)
- 2) Limpieza del software, reparación o cambio del disco duro, reparación de los sectores dañados
- 3) Optimización del sistema operativo y disco duro, limpieza del software
- 4) Revisión de Conectores del monitor

#### b.- Fallas

- 1) El pc se reinicia o apaga sola
- 2) Video pixelado
- 3) Ya no enciende el CPU
- 4) El video se queda pasmado

#### Soluciones

- 1) Cambio de fuente de poder, limpieza del software, limpieza de programas de inicio de Windows
- 2) Cambio de memoria RAM, revisión de tarjeta de video
- 3) Cambio de fuente de poder o motherboard (tarjeta madre)
- 4) Revisión de tarjeta de video, cambio de memoria RAM, revisión de temperatura del CPU

#### c.- Fallas

- 5) Perdida de información y archivos dañados
- 6) El CPU enciende, pero no hay video (pantalla negra)
- 7) Muchas ventanas popud (publicidad) al navegar en internet
- 8) Pantalla negra **Soluciones**
- 1) Optimizar disco duro y sistema operativo, cambio de disco duro, limpieza del software
- 2) Cambio de memoria RAM, revisar conectores de motherboard
- 3) Limpieza del software
- 4) Cambio de disco duro, recuperación del sistema

## ALGORÍTMICA Y PROGRAMACIÓN ANEXO 6

Para el desarrollo de algoritmos es necesario tener claro lo que es y lo que no es con respecto a ellos es por eso que te presento 3 DEFINICIONES sencillas:

 $\sqrt{\Box}$ Un algoritmo se define como una secuencia de instrucciones que representan un modelo de solución para determinado tipo de problemas o bien como un conjunto de instrucciones que realizadas en orden conducen a obtener la solución de un problema.

 $\sqrt{\Box}$  Se denomina algoritmo a un grupo finito de operaciones organizadas de manera lógica y ordenada que permite solucionar un determinado problema.

 $\sqrt{\Box}$  Se trata de una serie de instrucciones o reglas establecidas que, por medio de una sucesión de pasos permiten arribar a un resultado o solución.

Luis Joyanes programador experto y autor de muchos libros a cerca de la lógica y programación nos dice:

" En la ciencia de la computación y en la programación, los algoritmos son más importantes que los lenguajes de programación o las computadoras. Un lenguaje de programación es sólo un medio para expresar un algoritmo y una computadora es sólo un procesador para ejecutarlo".

## CARACTERÍSTICAS DE LOS ALGORITMOS:

✔**️** Preciso: debe definirse de manera rigurosa, sin dar lugar a las ambigüedades, cada paso debe indicar de manera precisa e inequívoca qué debe hacer.

 $\sqrt{\Box}$  Finito: el algoritmo tiene un número limitado de pasos, es decir que tiene un fin.

 $\sqrt{2}$  Definido: el algoritmo debe producir los mismos resultados para las mismas condiciones de entrada, si se sigue un algoritmo dos veces, se obtendrá el mismo resultado.

✔️ Puede tener cero o más elementos de entrada.

✔**️** Debe producir un resultado. Los datos de salida serán los resultados de efectuar las instrucciones.

## PARTES DE UN ALGORITMO

Todo algoritmo tiene las siguientes partes:

 $\mathbf{I} \square$  Entrada de datos, son los datos imprescindibles que el algoritmo necesita para ser ejecutado.

 $\sqrt{2}$  Proceso, es la secuencia de pasos para ejecutar el algoritmo.

 $\sqrt{\Box}$  Salida de resultados, son los datos obtenidos después de la ejecución del algoritmo.

A estas partes del algoritmo también se les denomina esquema E-P-S. Ejemplo del esquema E-P-S aplicado a la aritmética básica:

- Números a sumar: 2 y 6 (datos de entrada)
- $2+6=$  (proceso)
- 8 (salida)

# TIPOS DE ALGORITMOS

✔**️** Cualitativos: en sus pasos o instrucciones no están involucrados cálculos numéricos, por ejemplo, las instrucciones para desarrollar una actividad física o encontrar un tesoro.

 $\sqrt{\Box}$  Cuantitativos: involucran cálculos numéricos como sumas, promedios, salarios, raíces cuadradas, entre otros.

EJEMPLO: Algoritmo para preparar una taza de té de toronjil Inicio

- 1. Tomar la tetera
- 2. Llenarla de agua
- 3. Encender el fuego
- 4. Colocar la tetera en el fuego
- 5. Esperar a que hierva el agua
- 6. Tomar las hojas de toronjil
- 7. Introducirlas en la tetera
- 8. Esperar 1 minuto
- 9. Echar el té en la taza

Fin

Nótese en el ejemplo varios aspectos importantes, las palabras inicio y fin, la numeración y tabulación, la precisión en los procedimientos a ejecutar, los mismos no pueden faltar al momento de elaborar un algoritmo.

# TÉCNICAS DE REPRESENTACIÓN DE UN ALGORITMO

Para la representación de un algoritmo antes de ser convertido a Lenguaje de programación, se utilizan algunos métodos de representación escrita, gráfica o matemática. Los métodos más conocidos son:

- $\blacktriangleleft$  Diagramación Libre o mejor conocidos como Diagramas de Flujo de Datos (D. F. D)
- ✔️ Diagramas Nassi-Shneiderman
- ✔️ Seudocódigo
- ✔️ Fórmulas matemáticas

# DIAGRAMAS DE FLUJO DE DATOS

Es quizá la forma más antigua para representar un algoritmo, algunos autores suelen llamarlos también diagramas de lógica o flujogramas.

Un diagrama de flujo utiliza cajas estándar, para cada paso a realizar existe una caja preestablecida, a continuación, se muestra la simbología y su utilidad:

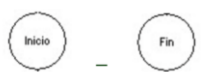

- $\sqrt{2}$  Círculo: representa el inicio y el fin de un programa.
- ✔️ Paralelogramo: este representa la entrada de datos, es aquí donde el usuario

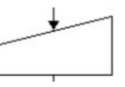

ingresa las variables requeridas.

√□ Rectángulo: aquí es donde se establece el proceso a ejecutarse, además también

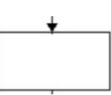

✔️ Rombo: este símbolo representa una estructura de decisión lógica, también

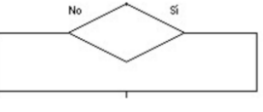

conocida como estructura condicional o bifurcada.

se emplea para asignar valores a las variables.

 $\sqrt{\Box}$  Mostrar: este símbolo es utilizado para las salidas de información, se pueden escribir indicaciones para el usuario o mostrar los resultados del proceso realizado.

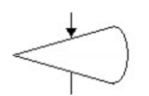

 $\sqrt{\Box}$  Flechas o líneas de flujo: indican el sentido de la ejecución de las acciones.

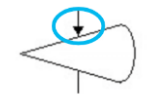

Estructura básica de un D. F. D: a continuación, se muestra el ejemplo de un diagrama de flujo para resolver una suma:

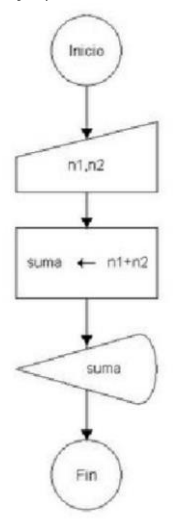

Como se indica en la simbología descrita anteriormente el diagrama posee un inicio y un fin, se tiene el Paralelogramo para leer las variables que ingresará el usuario, el Rectángulo para el proceso que en este caso es la suma de n1 y n2, nótese que además tenemos una variable donde se guardará el resultado que en este caso es "suma", seguidamente podemos observar un mostrar donde aparece la variable suma que es donde está contenido el resultado. Es importante aclarar que para ingresar información en el símbolo mostrar se debe abrir comillas simples de la siguiente manera: 'Ingrese los datos a sumar'

# INFORMÁTICA II Anexo 7

**Interfaz de Microsoft Excel:** a continuación, se presenta una imagen de la interfaz de Excel, cada número representa una de sus partes las cuales se detallan por colores debajo. Si bien es una versión más antigua las funcionalidades siguen siendo las mismas a pesar de las actualizaciones.

1. Barra de Título –Muestra el nombre de la aplicación y del documento. Si el documento no ha sido grabado, en la barra de título aparecerá "Microsoft

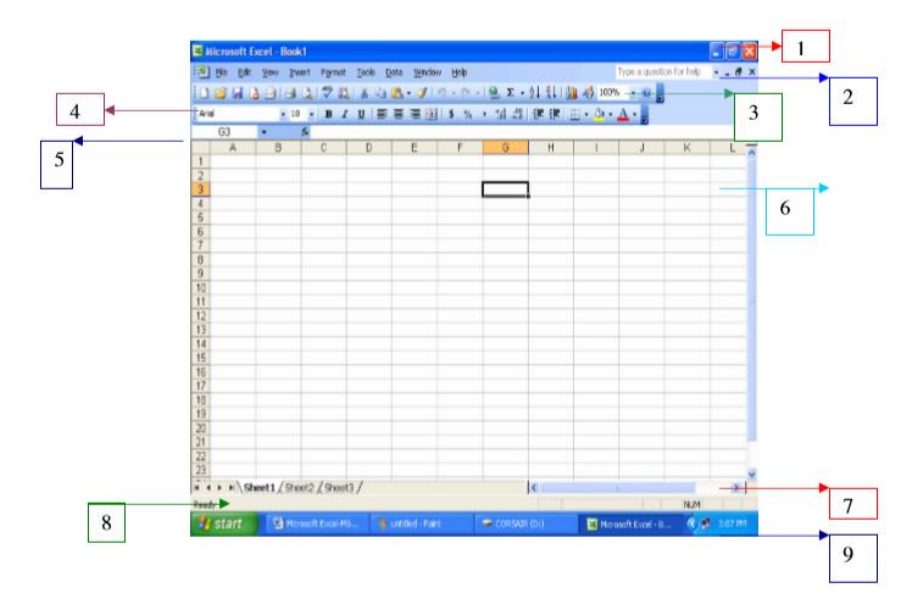

Excel-Book 1." Excel trabaja con libros y cada uno tiene tres hojas de trabajo.

2. Barra de Menú- Contiene una lista de opciones (comandos) que pueden ser activadas con el "Mouse" o con la tecla de "Alt". combinada con la letra subrayada. Cuando se selecciona una opción aparecerá un submenú (o lista).

3. Barra de Herramientas- Forma corta de acceder el menú representadas con botones con dibujos.

4. Barra de Formato- Trabaja en la presentación de la hoja de cálculo. Permite ajustar la presentación de las celdas, líneas y columnas.

5. Barra de Fórmula- Muestra la información de la celda activa y permite editar los datos de la hoja de trabajo.

6. Barra de desplazamiento-Esta barra permite ver áreas escondidas de un documento ajustando la posición hacia arriba o hacia abajo.

7. Barra de desplazamiento- Esta barra permite, al igual que la anterior mover la pantalla hacia el lado izquierdo o derecho en forma horizontal. Además, esta barra contiene las páginas que podemos acceder en Excel.

8. Barra de estado- Provee información sobre el área del documento en la pantalla y la posición del cursor.

9. Barra de Tareas- En esta barra aparece el botón de "Start". Éste se utiliza para accesar las distintas aplicaciones, archivos y ayuda de "Windows". Además, muestra un botón para cada ventana abierta en su pantalla y la hora.

# **Crear un documento en Excel:**

Un libro es un archivo que contiene una o más hojas de cálculo para ayudarle a organizar los datos. Puede crear un libro desde un libro en blanco o una plantilla.

Crear un libro

1. Seleccione Archivo > Nuevo.

2. Seleccione Libro en blanco.

**SUGERENCIA**: Presione Ctrl+N para crear rápidamente un libro nuevo.

# **Trabajar con hojas en un libro**

De forma predeterminada, aparece una hoja de cálculo en un libro, pero puede agregar más, cambiarles el nombre o eliminarlas, según sea necesario. Insertar una hoja de cálculo

1. Siga uno de estos procedimientos:

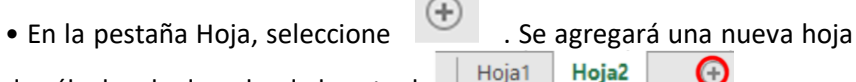

de cálculo a la derecha de la actua

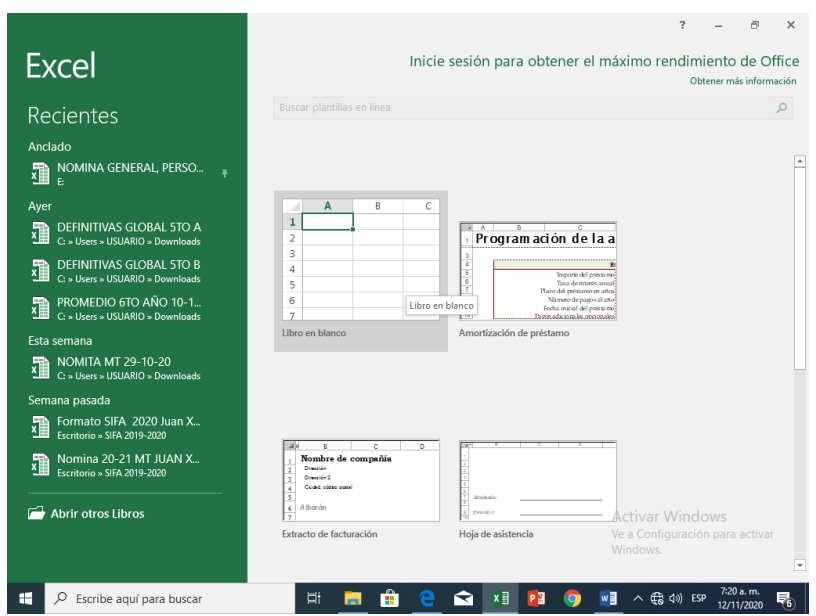

• Seleccione Inicio > Insertar > Insertar hoja.

• Haga clic con el botón derecho en una hoja, haga clic en Insertar y, en el cuadro Insertar cuadro, seleccione Hoja de cálculo.

## **Cambiar el nombre de una hoja de cálculo**

1. En la pestaña Hoja, haga clic con el botón derecho en la hoja de cálculo cuyo nombre desea cambiar y, a continuación, haga clic en Cambiar nombre.

2. Escriba un nuevo nombre para la Hoja y, después, presione Entrar.

**SUGERENCIA**: Haga doble clic en el nombre de la hoja en la pestaña Hoja cambiarle el nombre rápidamente.

## **Eliminar una hoja de cálculo**

1. En la pestaña Hoja, haga clic con el botón derecho en la hoja que desea eliminar.

2. Haga clic en Eliminar.

3. Si la hoja está vacía, se eliminará, pero si contiene datos, aparecerá un mensaje emergente. Seleccione Eliminar para confirmar la eliminación.

# **Formatos de datos**

Puede mostrar formatos de número como moneda, porcentajes, decimales, fechas, números de teléfono o números del seguro social.

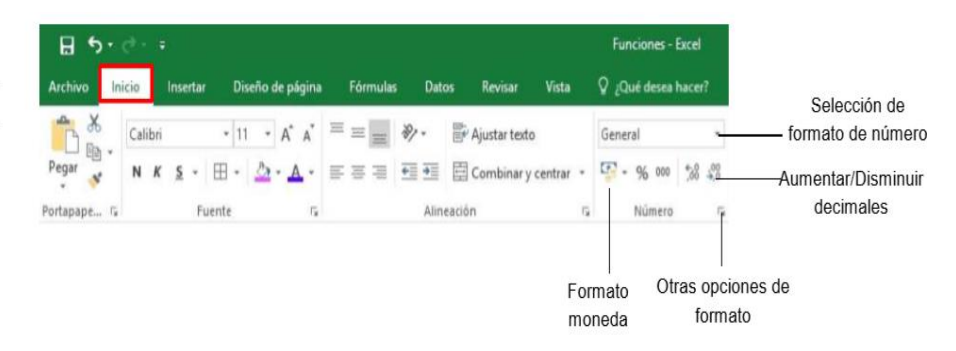

# **Control del tamaño, color y tipo de fuente**

Aplique formato a las celdas para hacer que destaquen con fuentes, tamaños de fuente, colores y bordes.

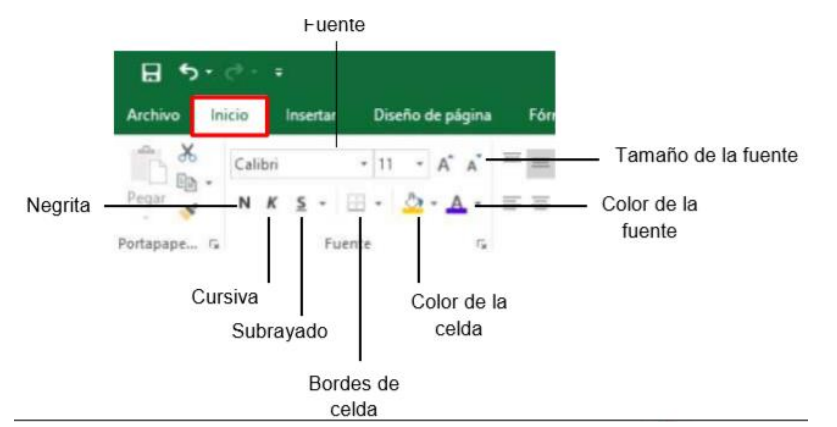

# **Modificar tamaño de filas y columnas**

Puede ajustar de forma manual el ancho de columna o el alto de fila (para hacerlo, arrastre los límites de la celda, o cambie automáticamente el tamaño de columnas y filas para ajustar los datos).

NOTA: Si una columna es demasiado estrecha para mostrar los datos, verá ### en la celda.

# **Cambiar el tamaño de las columnas**

- 1. Seleccione una columna o un rango de columnas.
- 2. Coloque el puntero en el límite entre los encabezados de columna.
	-

3. Arrastre el límite para cambiar el ancho. Esto cambia el tamaño de todas las columnas seleccionadas al mismo ancho.

# **Cambiar el tamaño de las filas**

- 1. Seleccione una fila o un rango de filas.
- 2. Coloque el puntero en el límite entre los números de fila.
- 3. Arrastre el límite para cambiar el alto.

# **Crear fórmulas**

# **Barra de fórmulas**

• Cuando se escribe una fórmula en una celda, también aparece en la barra fórmulas.

 $\times$   $\checkmark$   $f_x$  =SUMA

# **Crear una fórmula que hace referencia a valores en otras celdas**

1. Seleccione una celda.

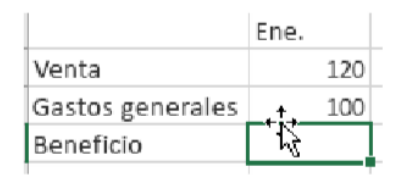

2. Escriba el signo igual =.

**NOTA:** Las fórmulas de Excel siempre comienzan con el signo igual.

- 3. Seleccione una celda o escriba su dirección en la celda seleccionada.
- 4. Escriba un operador. Por ejemplo, para restar.

5. Seleccione la celda siguiente o escriba su dirección en la celda

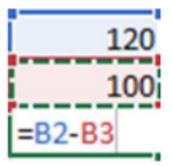

seleccionada.

6. Presione Entrar. El resultado del cálculo aparece en la celda que contiene la fórmula.

# **Escribir una fórmula que contiene una función integrada**

1. Seleccione una celda vacía.

2. Escriba un signo igual = y luego escriba una función. Por ejemplo,

=SUMA para obtener las ventas totales.

- 3. Escriba un paréntesis de apertura (.
- 4. Seleccione el rango de celdas y luego escriba un paréntesis de cierre).

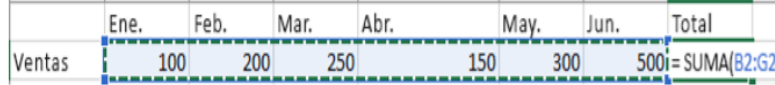

## **Referencias relativas**

Una referencia de celda relativa en una fórmula, como B2:G2, se basa en la posición relativa de la celda que contiene la fórmula, como H2. Si cambia la posición de la celda que contiene la fórmula, se cambia la referencia. Si copia o rellena una fórmula en filas o columnas, la referencia se ajusta automáticamente. De forma predeterminada, las fórmulas nuevas usan referencias relativas. Por ejemplo, si copia la fórmula en H2 a T3, se ajusta automáticamente de =SUMA(B2:G2) a =SUMA(B3:G3).

# **Trabajo con tablas**

Puede crear y dar formato a una tabla para agrupar de forma visual los datos y analizarlos.

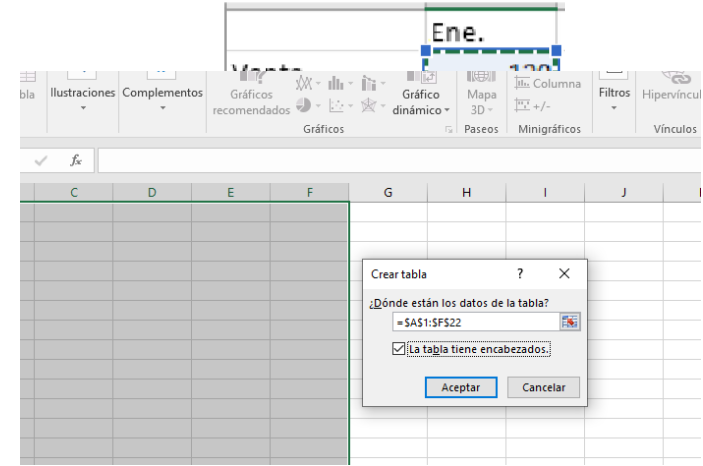

## **Crear una tabla**

1. Seleccione la celda o el rango de celdas que quiera incluir en la tabla.

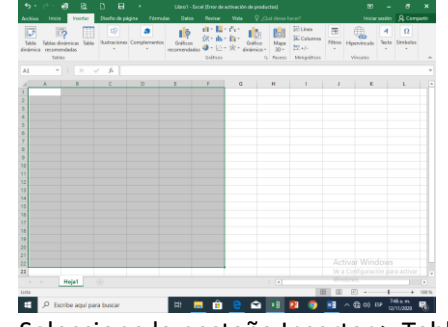

2. Seleccione la pestaña Insertar > Tabla.

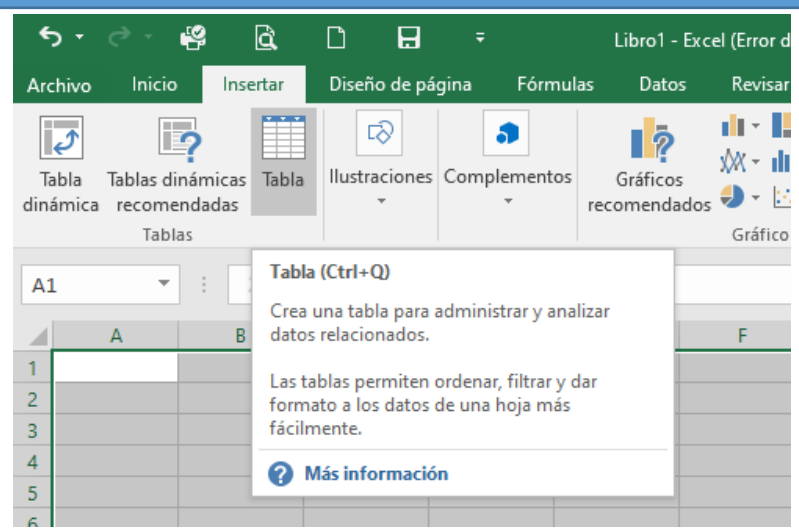

3. Se mostrará el cuadro Crear tabla con las celdas que se incluirán en la tabla. Si es necesario, modifique las celdas.

4. Si la tabla tiene un encabezado, active la casilla La tabla tiene encabezados y pulse Aceptar.

# **Dar formato a una tabla**

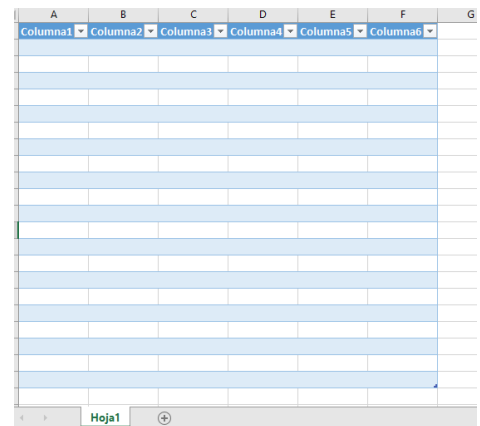

- 1. Seleccione una celda de la tabla.
- 2. En la pestaña Diseño, seleccione un Estilo de tabla.

3. En el grupo Opciones de estilo de tabla puede activar o desactivar diferentes casillas para obtener la apariencia que prefiera (por ejemplo, Filas con bandas o Columnas con bandas).

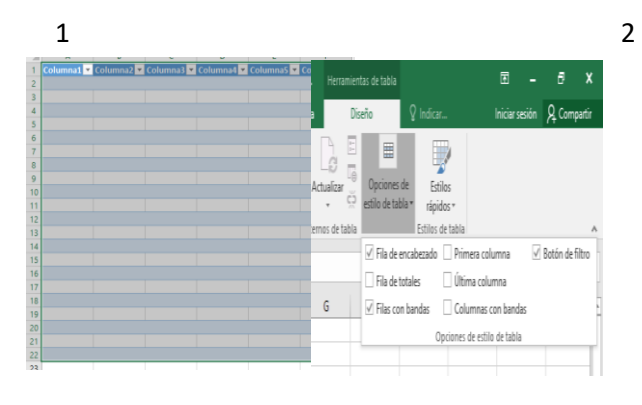

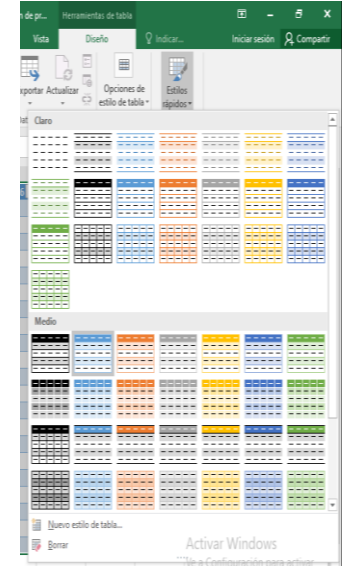

3